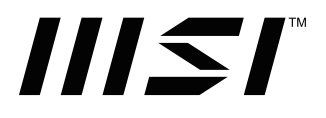

# **Séria PRO**

### **PC typu všetko v jednom**

PRO AP242 14M (MS-AE06) PRO AP242P 14M (MS-AE06) PRO AP272 14M (MS-AF83) PRO AP272P 14M (MS-AF83)

Návod na obsluhu

# **Obsah**

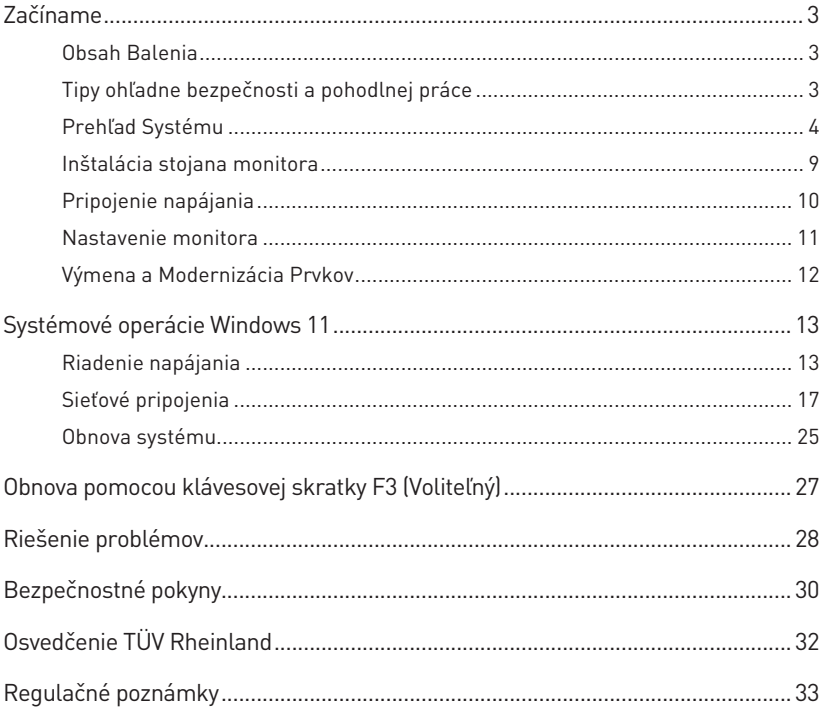

#### Prepracované vydanie V1.2, 2023/12

# <span id="page-2-0"></span>**Začíname**

Táto kapitola uvádza informácie o postupoch inštalácie a nastavenia hardvéru. Počas pripájania zariadení buďte opatrní pri držaní zariadení a aby ste predišli vzniku statickej elektriny, používajte uzemnené pútko na zápästie.

## **Obsah Balenia**

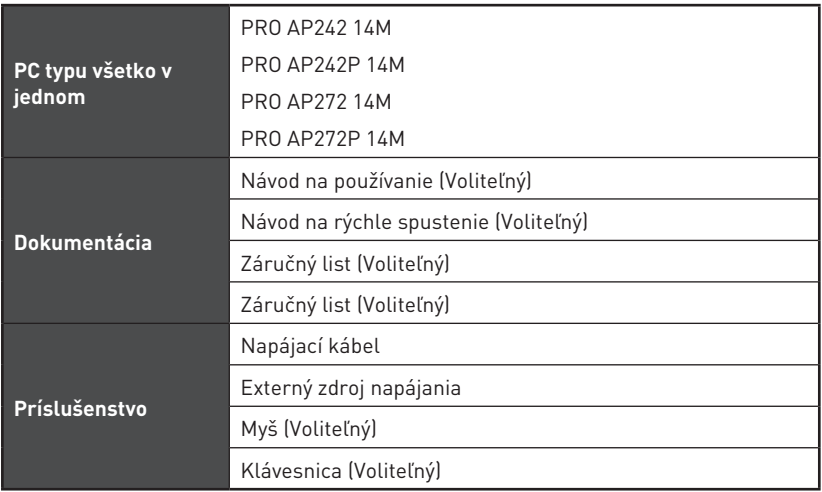

# **⚠Dôležité**

- **∙** Kontaktujte miesto nákupu alebo miestneho distribútora, ak sú nejaké položky poškodené alebo chýbajú.
- **∙** Obsah balenia sa môže líšiť v závislosti od krajiny.
- **∙** Dodaný napájací kábel je určený výhradne pre tento osobný počítač a nemal by sa používať s inými výrobkami.

## **Tipy ohľadne bezpečnosti a pohodlnej práce**

- **∙** Výber dobrého pracovného priestoru je dôležitý vtedy, ak musíte s počítačom pracovať dlhodobo.
- **∙** Vaše pracovisko by malo byť dostatočne osvetlené.
- **∙** Vyberte si správny stôl a stoličku; nastavte ich výšku tak, aby vyhovovala vašej polohe počas práce.
- **∙** Pokiaľ sedíte na stoličke, zaujmite vzpriamený posed a dobrú polohu. Kvôli pohodlnému podopieraniu chrbta nastavte operadlovú časť stoličky (ak je nastavenie možné).
- **∙** Nohy položte pätami rovno a pohodlne na podlahu tak, aby počas práce mali kolená a lakte správnu polohu (asi 90 stupňov).
- **∙** Ruky položte na stôl prirodzeným spôsobom tak, aby ste mali podoprené zápästia.
- **∙** Vyhnite sa používaniu svojho PC na miestach, kde by ste sa cítili nepohodlne (napríklad v posteli).
- **∙** Tento počítač všetko v jednom je elektrické zariadenie. Aby ste predišli zraneniam, zaobchádzajte s ním s veľkou opatrnosťou.

# <span id="page-3-0"></span>**Prehľad Systému**

## **Pohľad Spredu**

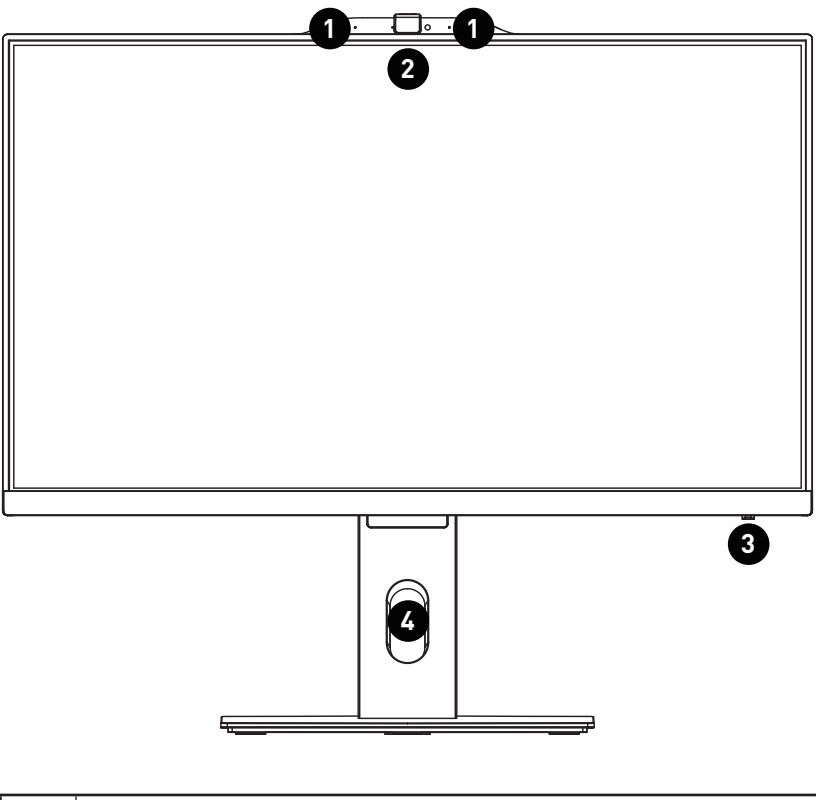

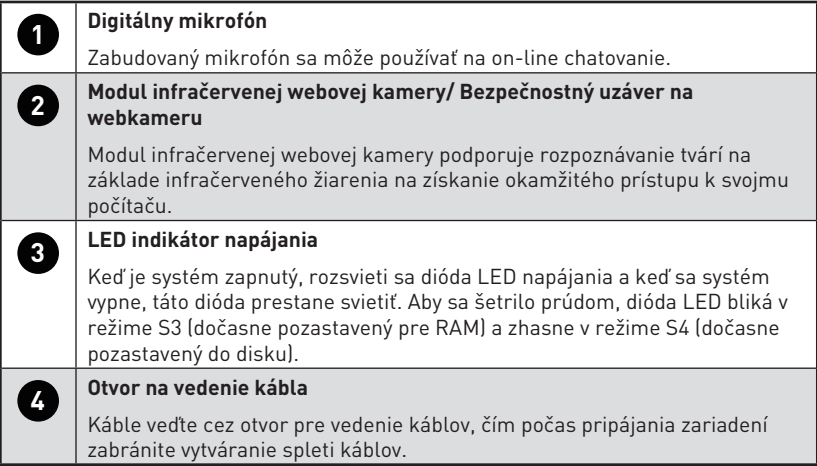

#### **Pohľad Zozadu**

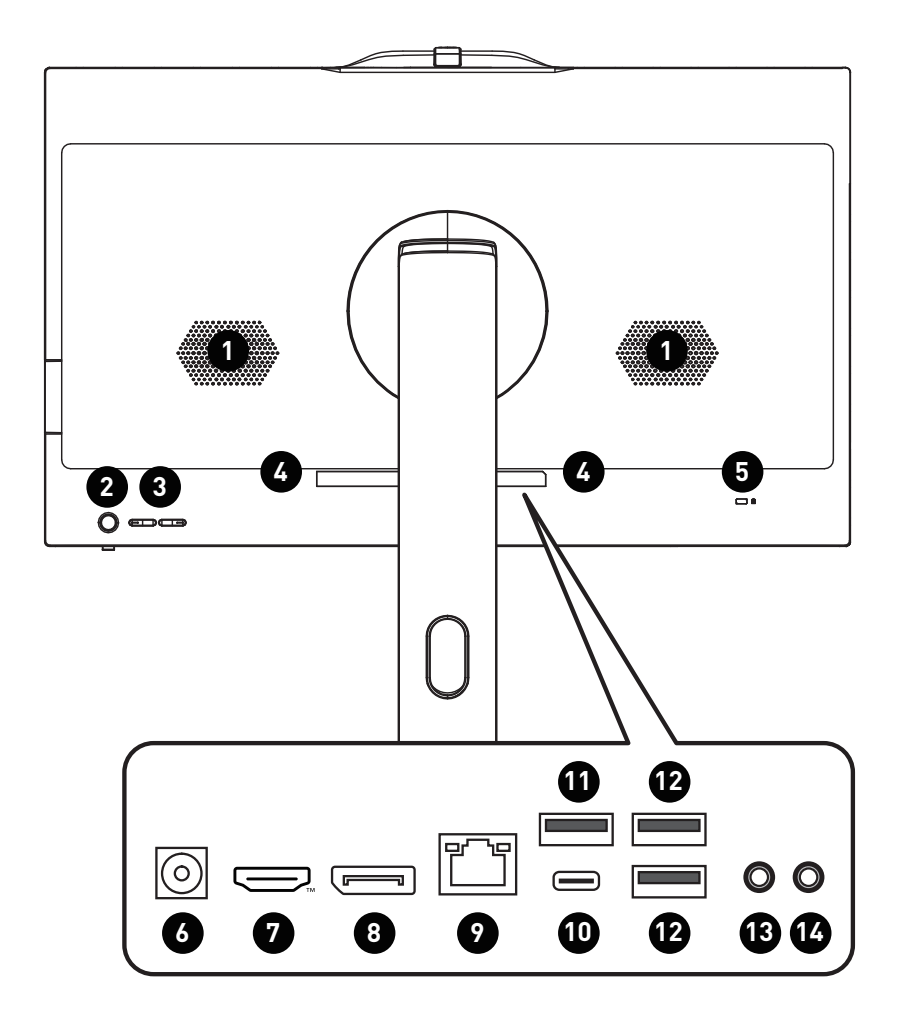

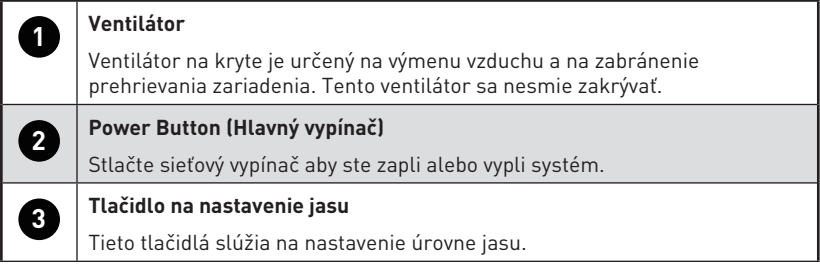

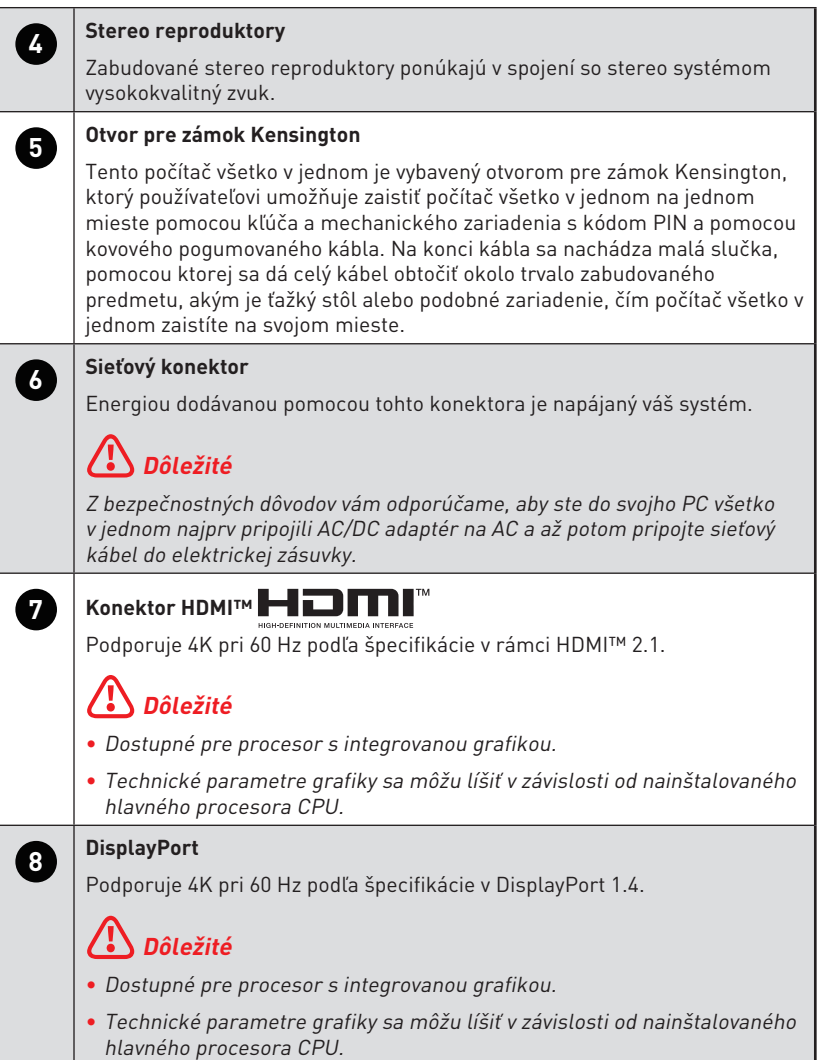

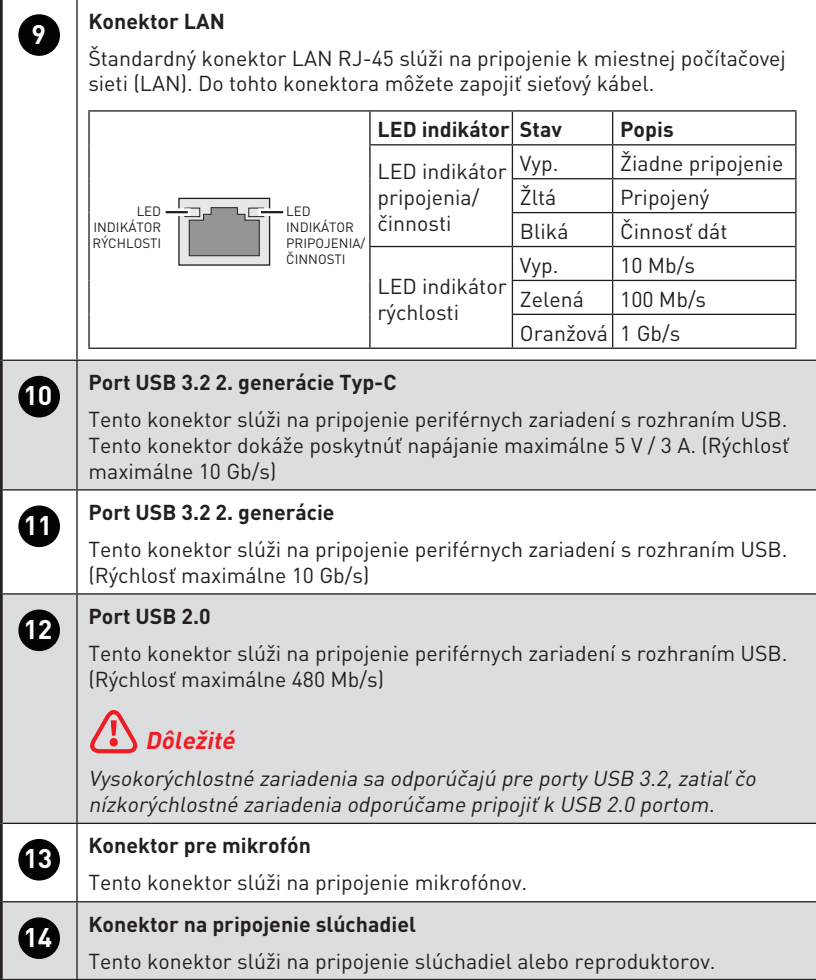

#### **Pohľad zboku**

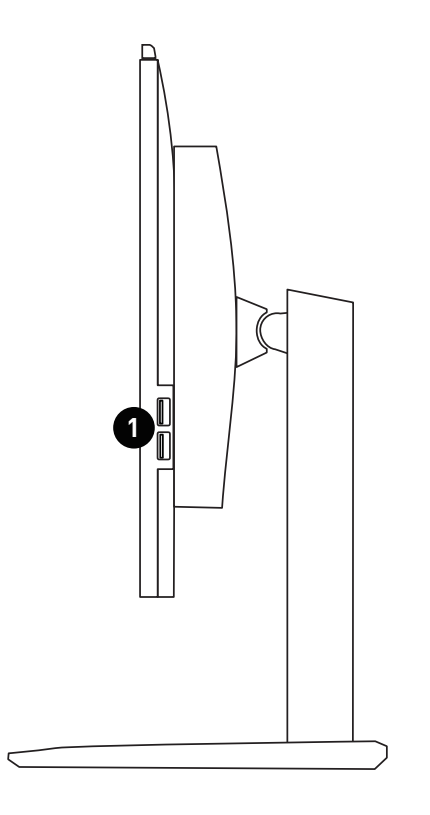

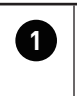

## **<sup>1</sup> Port USB 3.2 1. generácie**

Tento konektor slúži na pripojenie periférnych zariadení s rozhraním USB. (Rýchlosť maximálne 5 Gb/s)

## <span id="page-8-0"></span>**Inštalácia stojana monitora**

- **1.** Nechajte monitor v jeho ochrannom penovom obale. Zarovnajte stojan s drážkou monitora.
- **2.** Potlačte stojan smerom k drážke monitora tak, aby zacvakol na miesto.
- **3.** Pripojte základňu k stojanu a pritiahnite skrutku základne na zaistenie základne.
- **4.** Pred uvedením monitora do vzpriamenej polohy sa uistite, že je zostava stojana nainštalovaná správne.

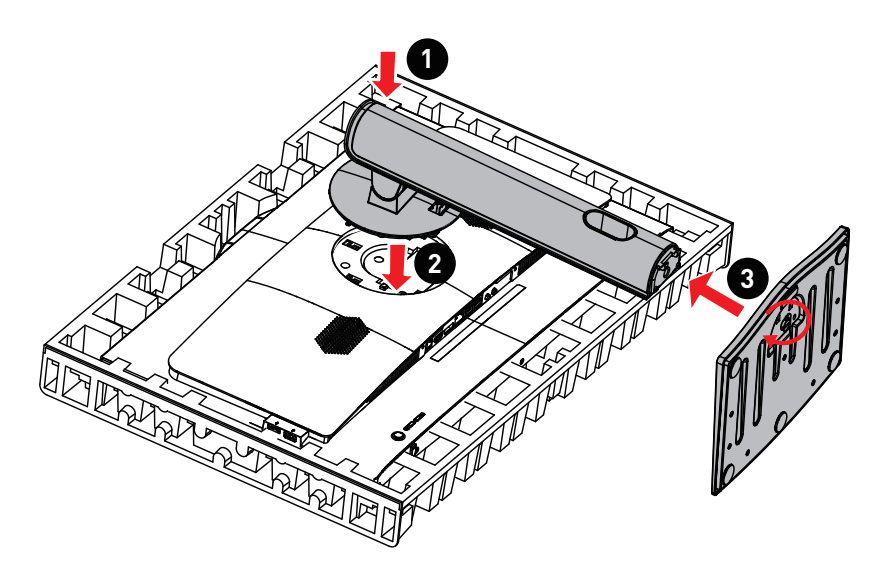

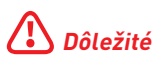

**∙** Na panel nepoužívajte žiadne ostré predmety.

# <span id="page-9-0"></span>**Pripojenie napájania**

Pripojte externý zdroj napájania k počítaču AIO a pripojte napájací kábel k elektrickej zásuvke.

- **∙** Externé napájanie 120 W
	- Vstup: 100-240 V~, 50-60 Hz
	- Výstup:  $19,5$  V  $==$  6,15 A

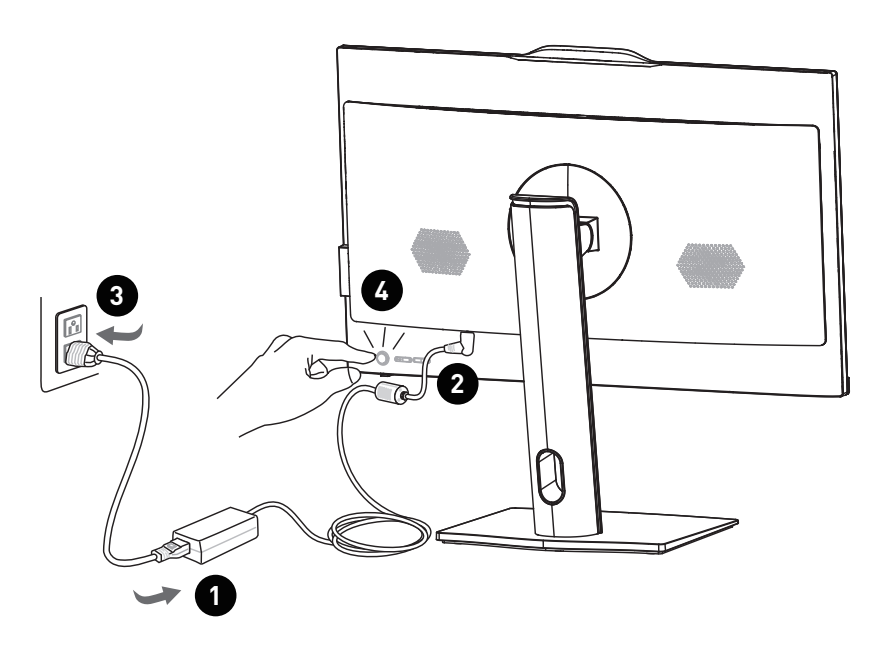

# **⚠Dôležité**

- **∙** Obrázky slúžia iba ako príklad. Vzhľad vášho zariadenia PC všetko v jednom sa môže líšiť.
- **∙** Pred zapnutím zariadenia PC všetko v jednom sa uistite, že napájací kábel systému je zapojený do uzemnenej elektrickej zásuvky na zariadení PC všetko v jednom.

## <span id="page-10-0"></span>**Nastavenie monitora**

Tento počítač AIO je navrhnutý na dosiahnutie maximálneho pohodlia pri sledovaní s možnosťami jeho nastavenia.

#### **PRO AP242/ AP242P 14M**

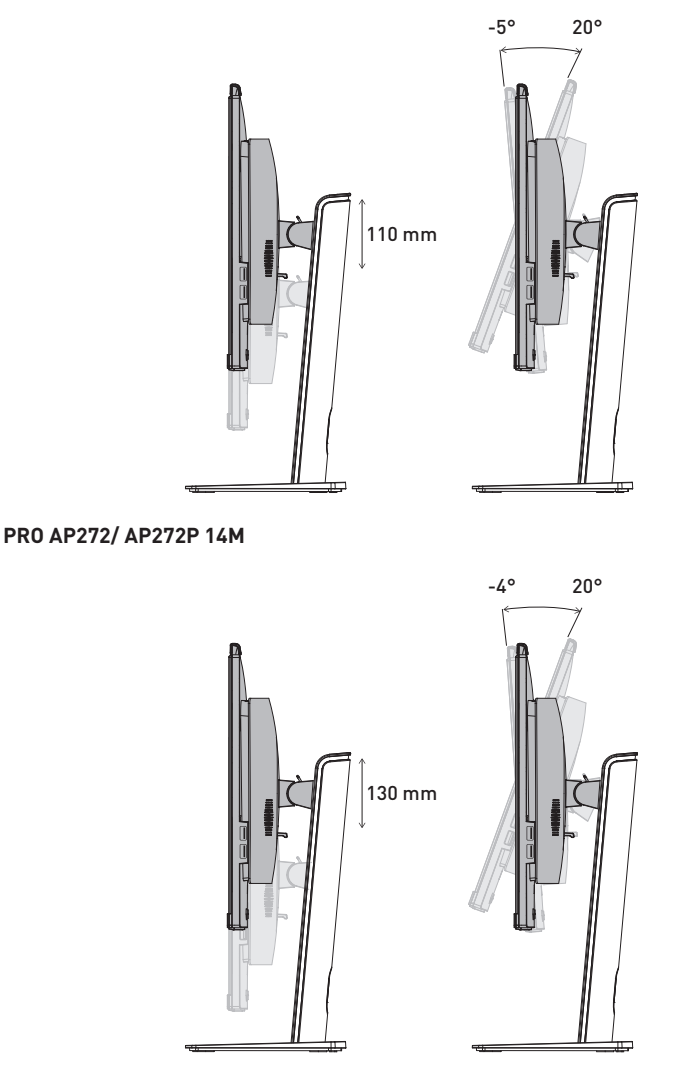

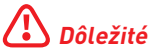

- **∙** Displeja sa nedotýkajte žiadnymi ostrými predmetmi.
- **∙** Pri nastavovaní nepritláčajte na displej.

## <span id="page-11-0"></span>**Výmena a Modernizácia Prvkov**

Dôležité je vedieť, že niektoré vopred nainštalované komponenty v tomto zariadení sa môžu na požiadanie používateľa rozšíriť alebo vymeniť v závislosti na vami zakúpenom modeli.

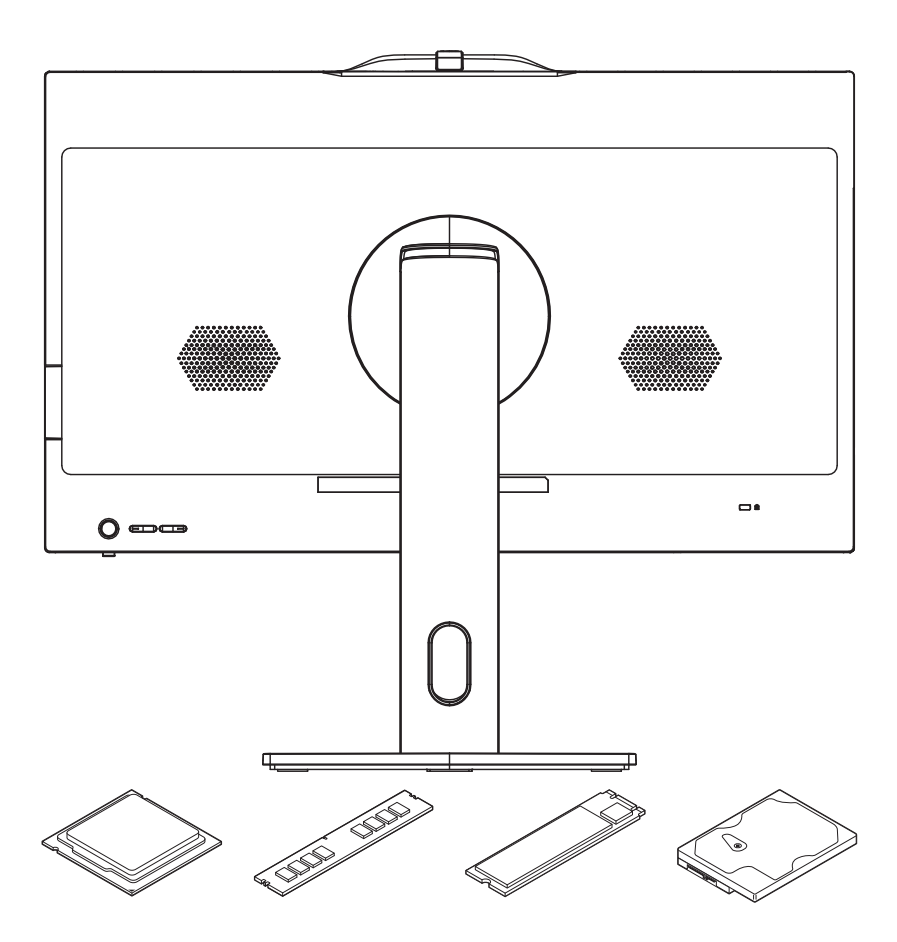

Ďalšie informácie o možnosti zakúpenia výrobkov získate u miestneho predajcu. Nepokúšajte sa rozširovať alebo vymieňať akýkoľvek diel tohto výrobku, ak nie ste autorizovaným predajcom alebo zástupcom servisného strediska, pretože to môže mať za následok ukončenie platnosti záruky. Pokiaľ požadujete akékoľvek služby na rozšírenie alebo výmenu tohto výrobku, odporúčame vám, aby ste sa obrátili na autorizovaného predajcu alebo servisné stredisko.

# <span id="page-12-0"></span>**Systémové operácie Windows 11**

# **⚠Dôležité**

Všetky zábery obrazoviek informácií a systému Windows podliehajú zmenám bez predchádzajúceho upozornenia.

## **Riadenie napájania**

Riadenie napájania osobných počítačov (PC) a monitorov má potenciál ušetriť značné množstvo elektrickej energie a je aj prínosom pre životné prostredie.

Kvôli energetickej efektívnosti po určitej dobe nečinnosti zo strany používateľa vypne displej alebo prepne PC do režimu spánku.

- **1.** Pravým tlačidlom kliknite na tlačidlo [Start] (Štart) a zo zoznamu zvoľte položku [Power options] (Možnosti napájania).
- **2.** Upravte nastavenia [Screen and sleep] (Obrazovka a spánok) a zvoľte režim napájania zo zoznamu.
- **3.** Ak chcete vybrať alebo prispôsobiť plán napájania, do vyhľadávacieho okna zadajte Control Panel a zvoľte [Control Panel] (Ovládací panel).
- **4.** Otvorte okno [All Control Panel Items] (Všetky položky ovládacieho panela). Zvoľte [Large icons] (Veľké ikony) v rámci rozbaľovacej ponuky [View by] (Zobraziť podľa).
- **5.** Pokračujte voľbou [Power Options] (Možnosti napájania).
- **6.** Zvoľte plán napájania a jemne dolaďte nastavenia kliknutím na [Change plan settings] (Zmeniť nastavenia plánu).
- **7.** Ak chcete vytvoriť svoj vlastný plán napájania, zvoľte [Create a power plan] (Vytvoriť plán napájania).
- **8.** Zvoľte existujúci plán a pomenujte ho novým názvom.
- **9.** Upravte nastavenia svojho nového plánu napájania.
- **10.**Aj ponuka [Shut down or sign out] (Vypnúť alebo sa odhlásiť) predstavuje možnosti úspory energie na rýchle a ľahké spravovanie napájania vášho systému.

#### **Úspora energie**

Funkcia riadenia výkonu umožňuje počítaču prepínať medzi režimami s malým výkonom alebo "Sleep" (Spiaci) režim, keď používateľ dlhšiu dobu nestlačí žiadny kláves. Ak chcete využiť tieto potenciálne úspory energie, funkcia riadenia výkonu je prednastavená tak, aby sa v systéme napájanom zo siete správala nasledovnými spôsobmi:

- **∙** Vypnutie displeja po 10 minútach
- **∙** Spustenie režimu Sleep (Spiaci) režim po 30 minútach

#### **Zobudenie systému**

Počítač sa z režimu úspory energie zobudí v rámci reakcie na príkaz z jedného z nasledujúcich zariadení:

- **∙** sieťový vypínač,
- **∙** sieť (Wake On LAN) (zobudiť v LAN),
- **∙** myš,
- **∙** klávesnica.

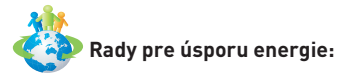

- **∙** Po dobe nečinnosti zo strany používateľa vypnite monitor stlačením sieťového tlačidla.
- **∙** Kvôli optimalizovaniu riadenia napájania PC dolaďte nastavenia v rámci Možnosti napájania v operačnom systéme Windows.
- **∙** Nainštalovaním softvéru na riadenie napájania regulujte spotrebu energie vášho PC.
- **∙** Aby ste dosiahli nulovú spotrebu energie počas určitej doby nečinnosti počítača, vždy odpojte sieťový AC kábel alebo vypnite stenovú zásuvku.

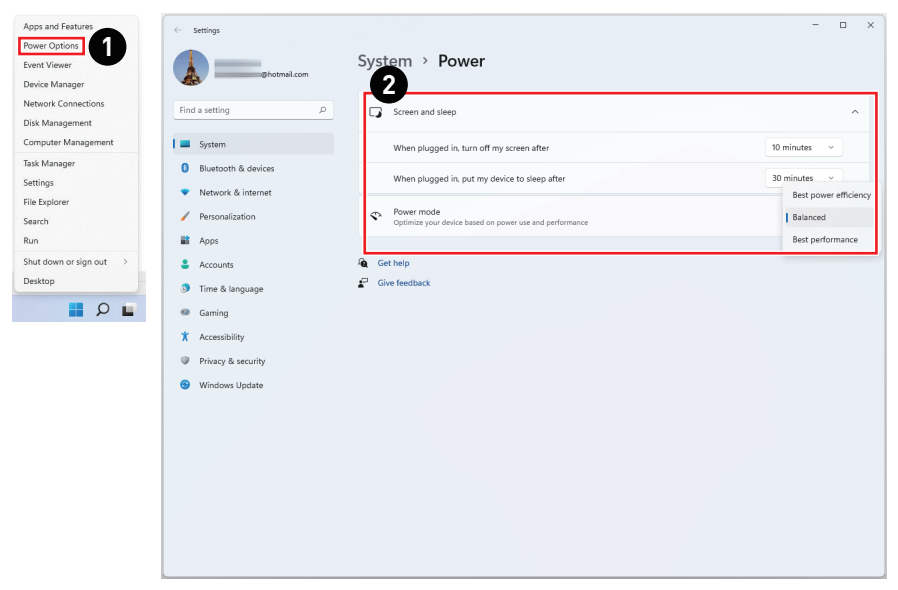

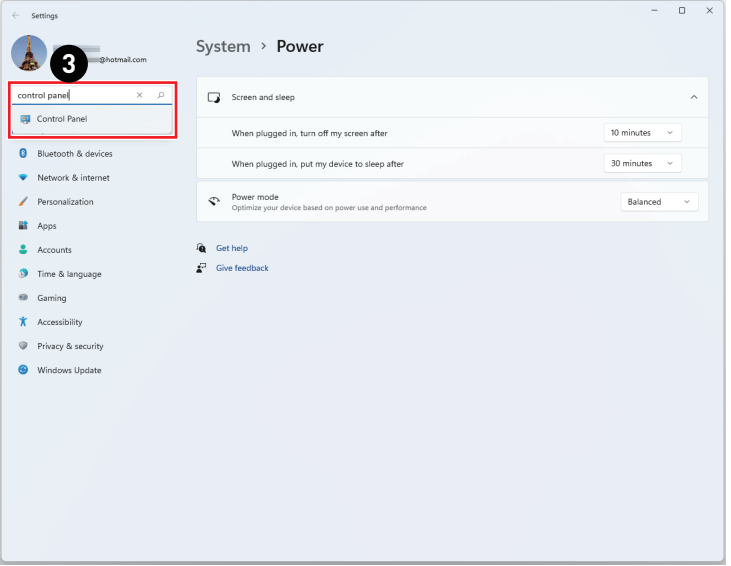

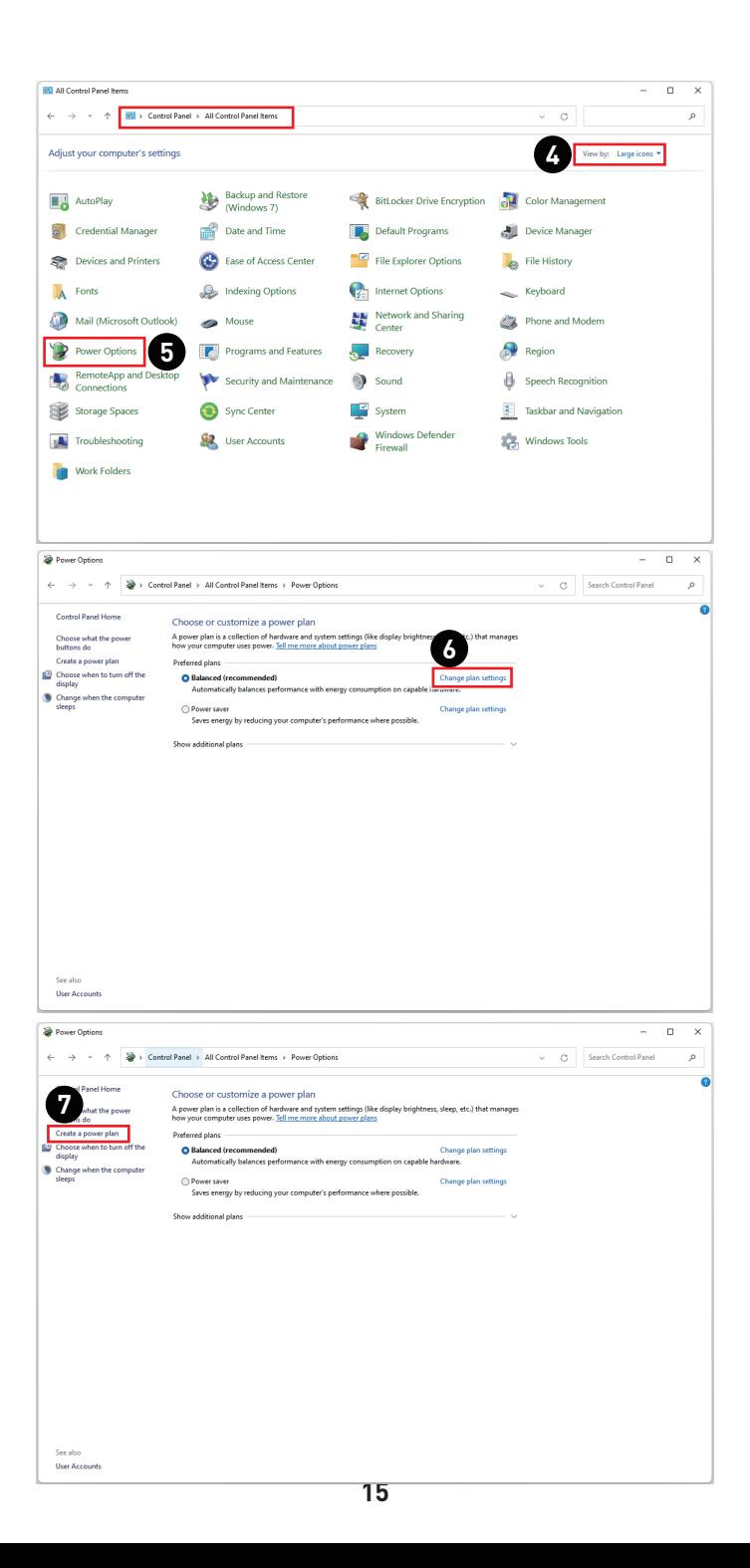

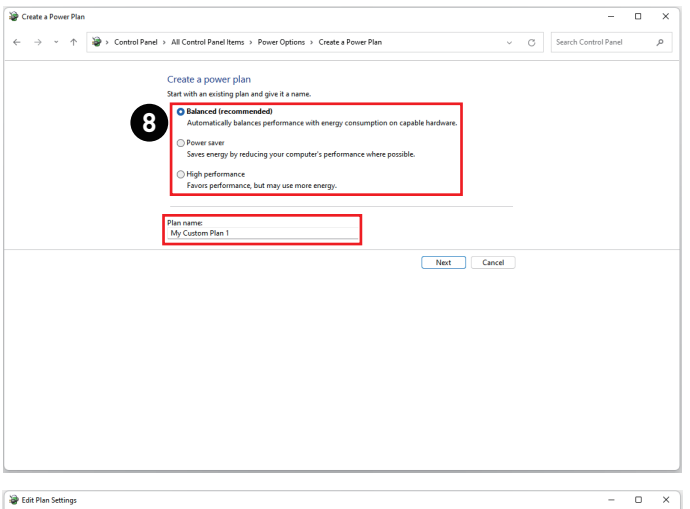

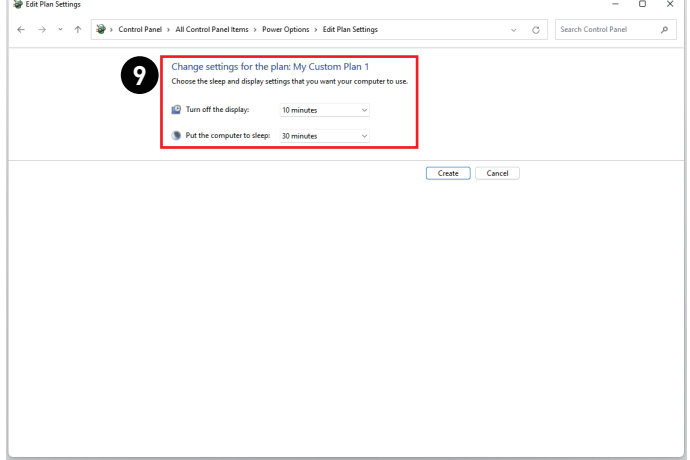

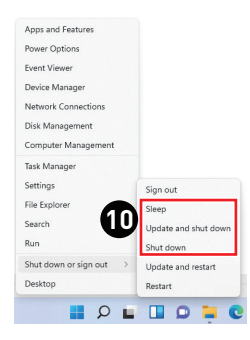

# <span id="page-16-0"></span>**Sieťové pripojenia**

#### **Wi-Fi**

- **1.** Pravým tlačidlom kliknite na tlačidlo [Start] (Štart) a zo zoznamu zvoľte položku [Network Connections] (Pripojenia k sieti).
- **2.** Zvoľte a zapnite [Wi-Fi].
- **3.** Zvoľte [Show available networks] (Zobraziť dostupné siete). Zobrazí sa zoznam dostupných bezdrôtových sietí. V zozname zvoľte pripojenie.
- **4.** Ak chcete zriadiť nové pripojenie, zvoľte [Manage known networks] (Spravovať známe siete).
- **5.** Zvoľte [Add network] (Pridať sieť).
- **6.** Zadajte údaje o bezdrôtovej sieti, ktorú chcete pridať, a kliknutím na tlačidlo [Save] (Uložiť) zriaďte nové pripojenie.

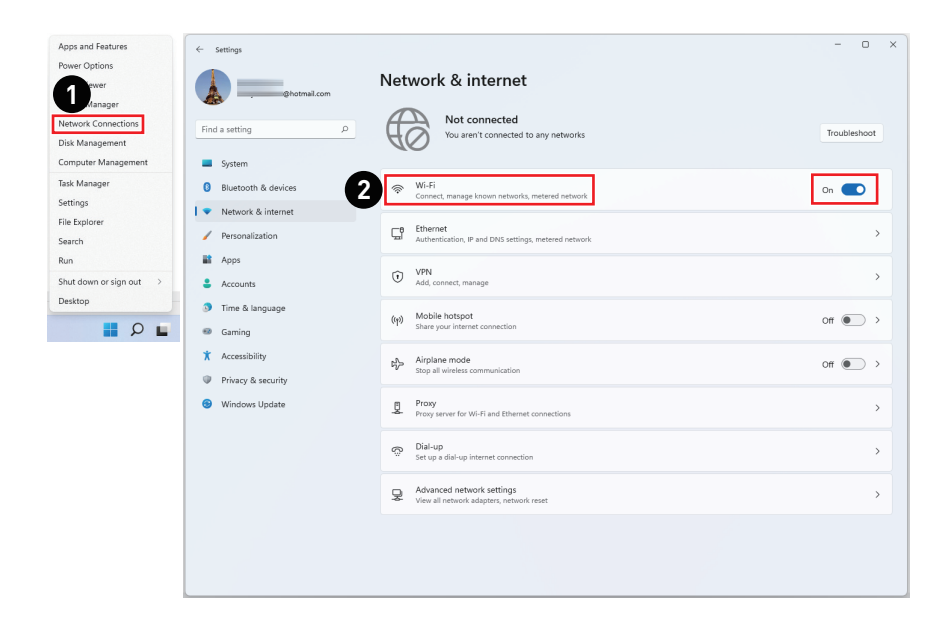

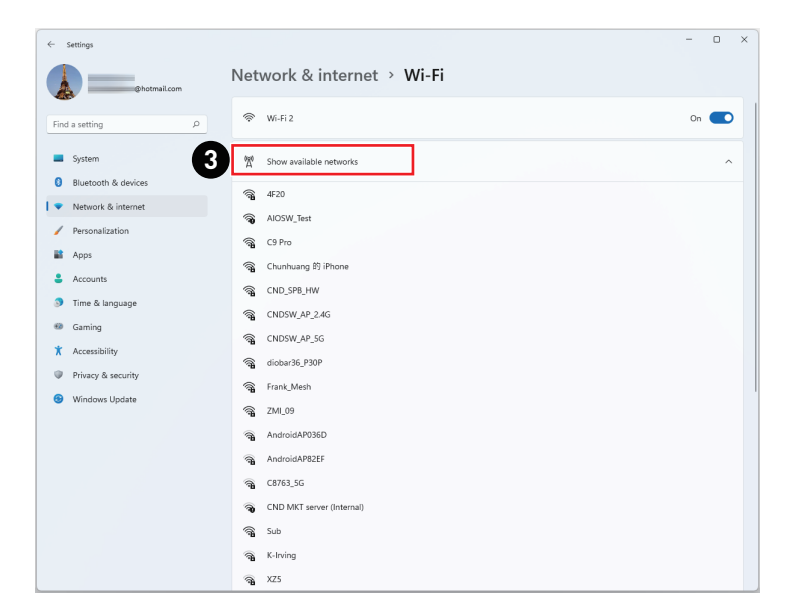

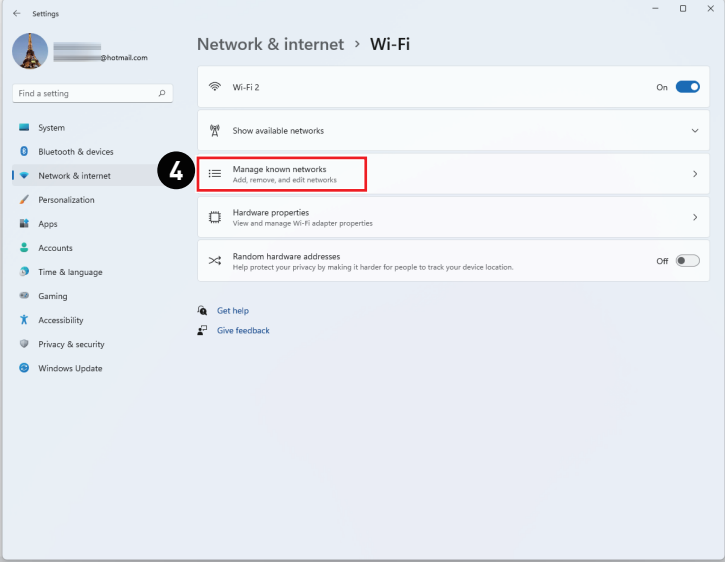

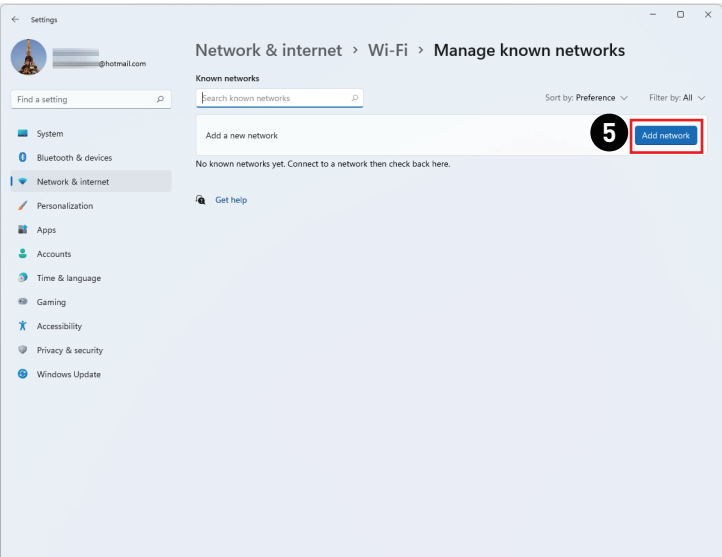

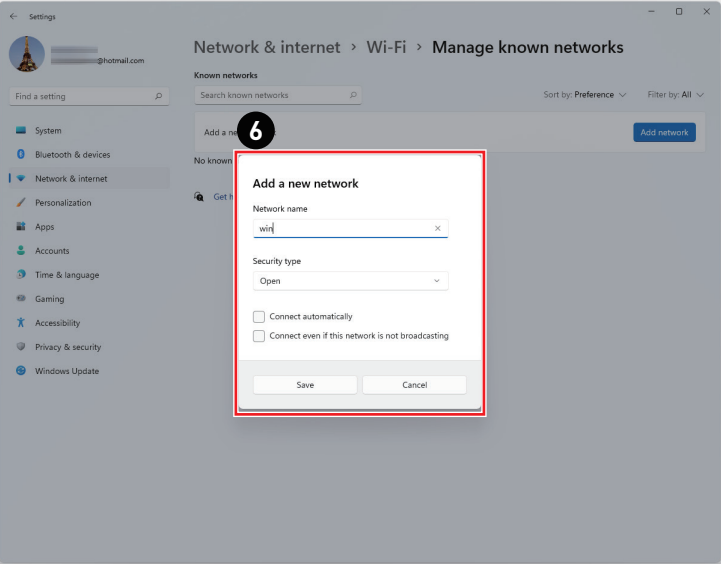

#### **Ethernet**

- **1.** Pravým tlačidlom kliknite na tlačidlo [Start] (Štart) a zo zoznamu zvoľte položku [Network Connections] (Pripojenia k sieti).
- **2.** Zvoľte [Ethernet].
- **3.** Položky [IP assignment] (Priradenie IP) a [DNS server assignment] (Priradenie servera DNS) sa automaticky nastavia ako [Automatic (DHCP)] (Automatický režim (DHCP)).
- **4.** V prípade pripojenia statickej adresy Static IP kliknite na [Edit] (Upraviť) alebo [IP assignment] (Priradenie IP).
- **5.** Zvoľte [Manual] (Manuálny režim).
- **6.** Zapnite [IPv4] alebo [IPv6].
- **7.** Zadajte informácie od vášho poskytovateľa internetových služieb a kliknutím na [Save] (Uložiť) zriaďte pripojenie svojej statickej adresy Static IP.

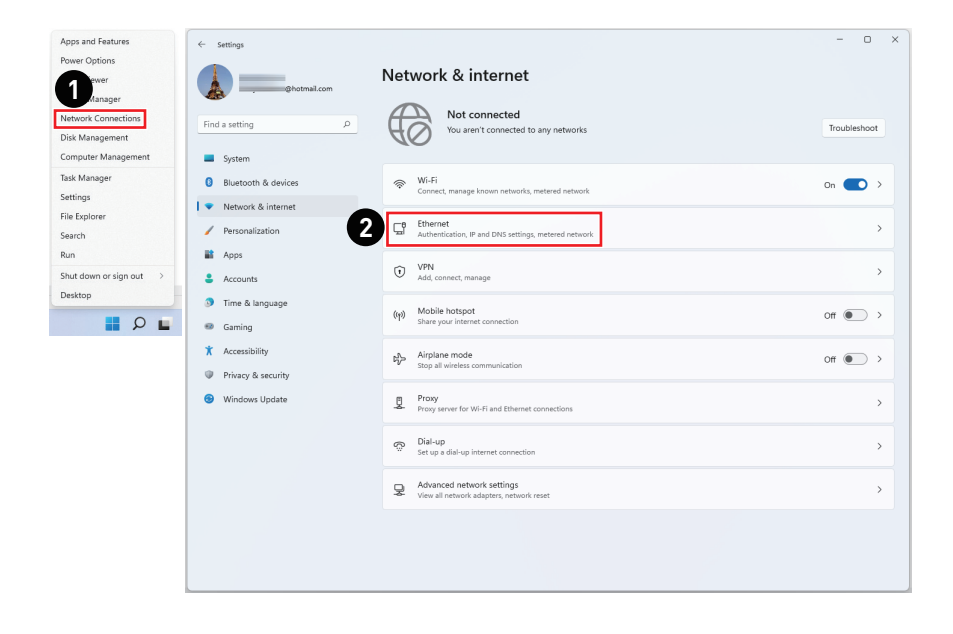

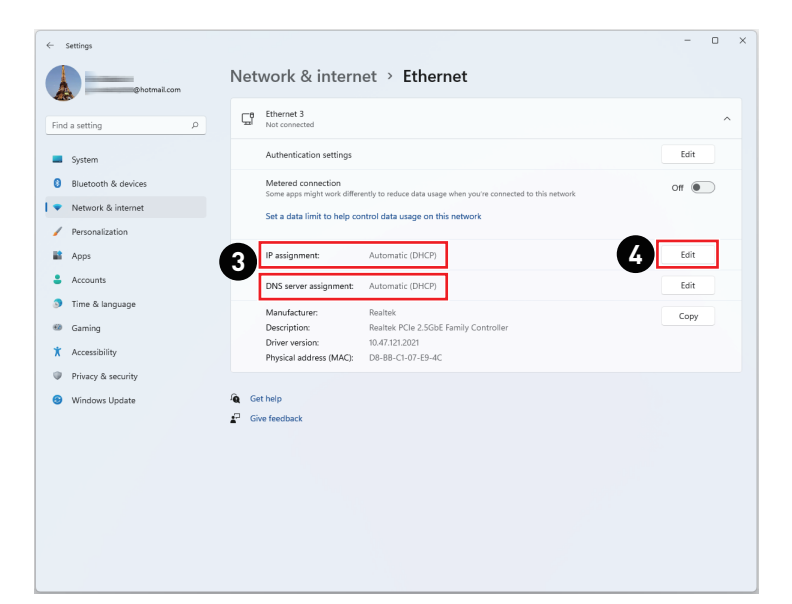

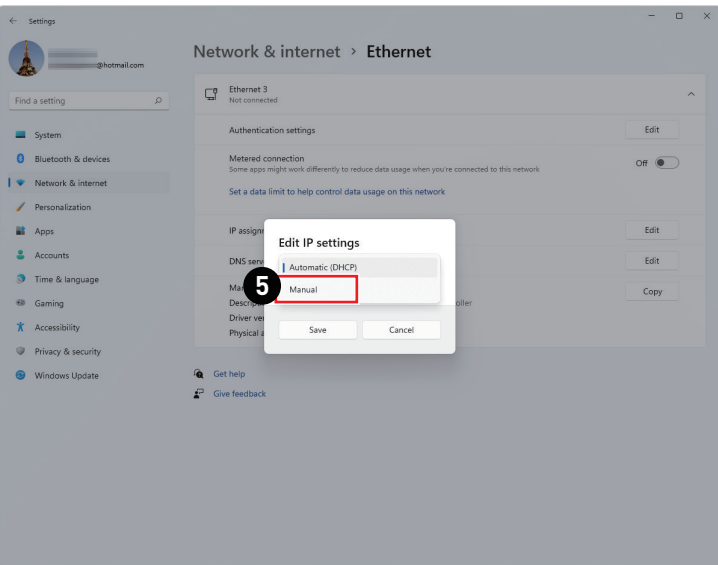

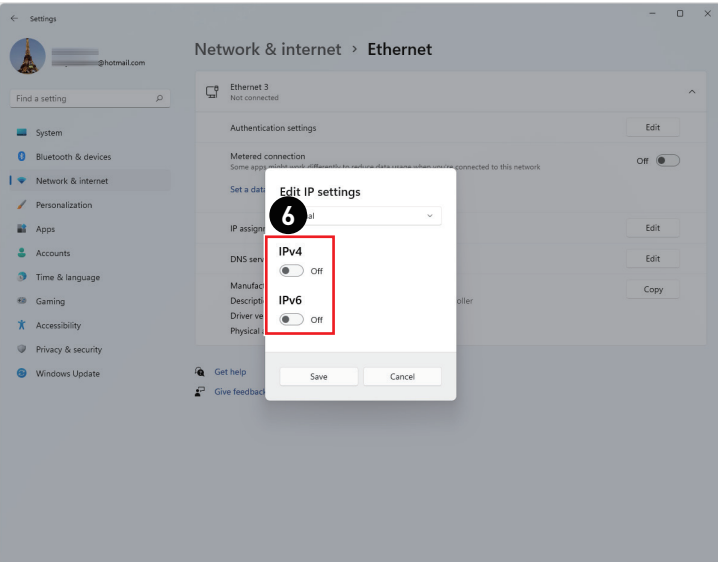

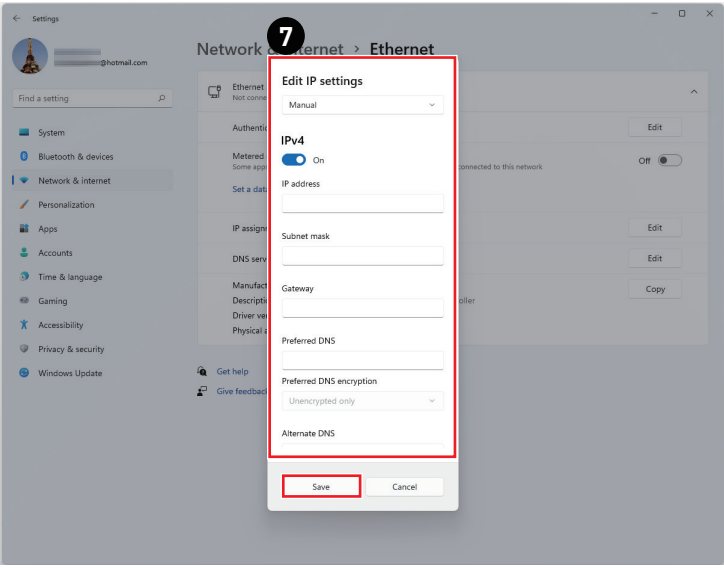

#### **Dial-up (Pripojenie pomocou modemu)**

- **1.** Pravým tlačidlom kliknite na tlačidlo [Start] (Štart) a zo zoznamu zvoľte položku [Network Connections] (Pripojenia k sieti).
- **2.** Zvoľte [Dial-up] (Pripojenie pomocou modemu).
- **3.** Zvoľte [Set up a new connection] (Nastaviť nové pripojenie).
- **4.** Zvoľte [Connect to the Internet] (Pripojiť k internetu) a potom kliknite na tlačidlo [Next] (Ďalej).
- **5.** Na pripojenie pomocou DSL alebo kábla, pre ktoré je potrebné používateľské meno a heslo, vyberte položku [Broadband (PPPoE)] (Široké pásmo (PPPoE)).
- **6.** Vpíšte informácie od vášho poskytovateľa internetových služieb (ISP) a kliknutím na tlačidlo [Connect] (Pripojiť) vytvorenie svoje pripojenia do LAN.

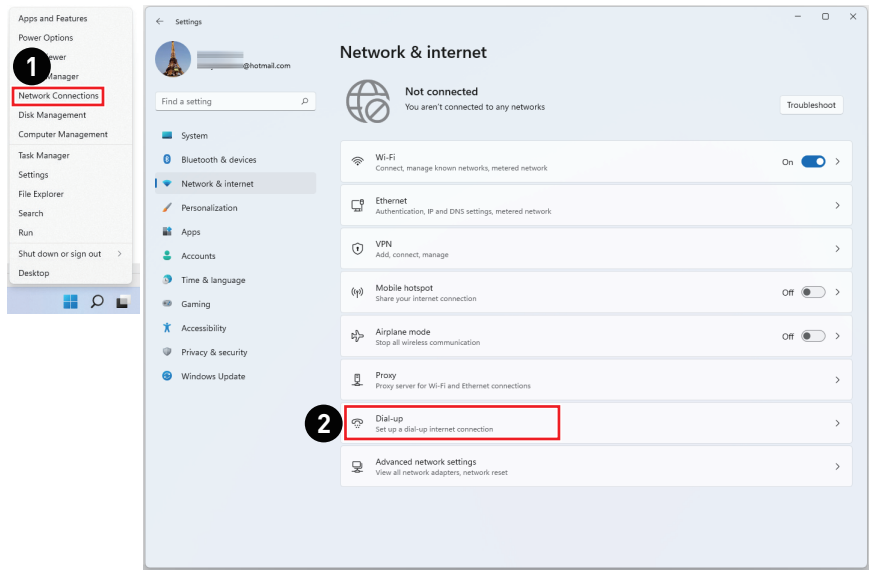

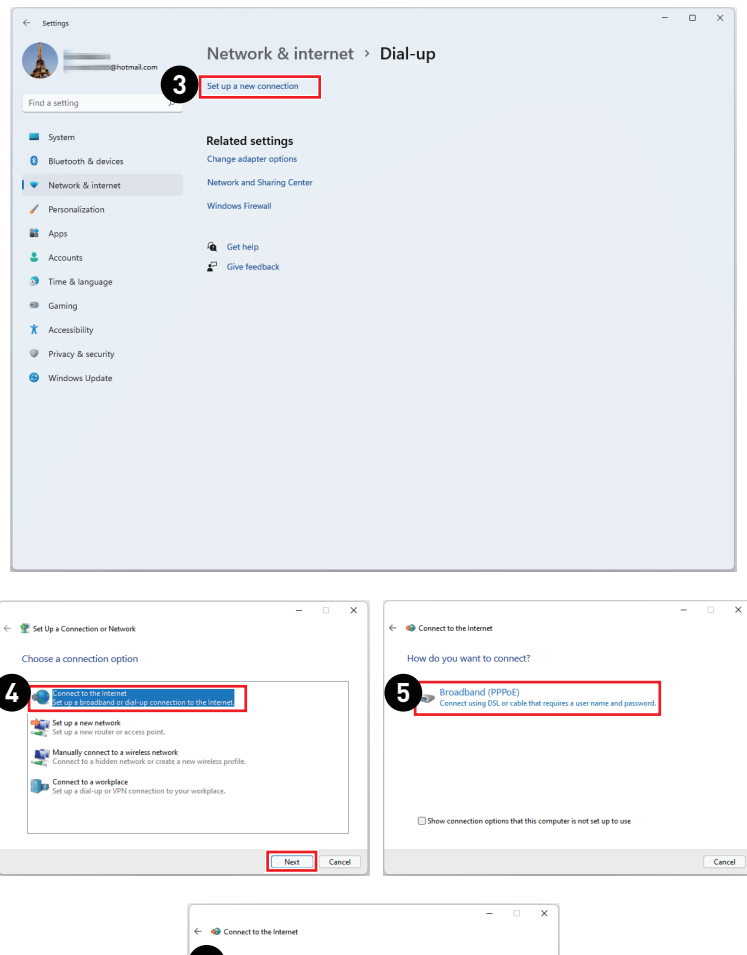

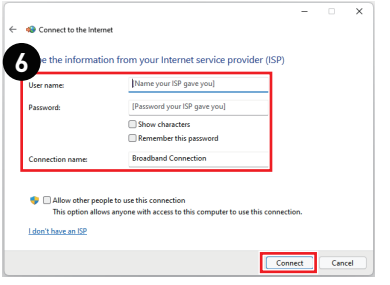

## <span id="page-24-0"></span>**Obnova systému**

Medzi dôvody na použitie Funkcia Obnova systému môže patriť:

- **∙** Obnoviť systém späť na pôvodné štandardné nastavenia z výroby.
- **∙** Keď sa v používanom operačnom systéme vyskytnú nejaké chyby.
- **∙** Keď je operačný systém napadnutý vírusmi a nemôže normálne fungovať.
- **∙** Ak chcete nainštalovať OS s inými zabudovanými jazykmi.

Pred aktivovaním Funkcia Obnova systému si vyzálohujte dôležité údaje uložené na pevnom disku vášho systému na iné pamäťové zariadenia.

Ak zlyhá nasledovné riešenie na obnovu vášho systému, o ďalšiu pomoc požiadajte miestneho autorizovaného obchodného zástupcu alebo servisné stredisko.

#### **Resetovať tento počítač**

- **1.** Pravým tlačidlom kliknite na [Start] (Štart) a zo zoznamu zvoľte položku [Settings] (Nastavenia).
- **2.** Zvoľte [Recovery] (Obnova) v rámci položky [System] (Systém).
- **3.** Ak chcete spustiť obnovu systému, kliknite na [Reset PC] (Resetovať počítač).
- **4.** Otvrí sa obrazovka [Choose an option] (Vybrať možnosť). Vyberte si z možností [Keep my files] (Zachovať moje súbory) a [Remove everything] (Odstrániť všetko) a podľa pokynov na obrazovke dokončte obnovu svojho systému.

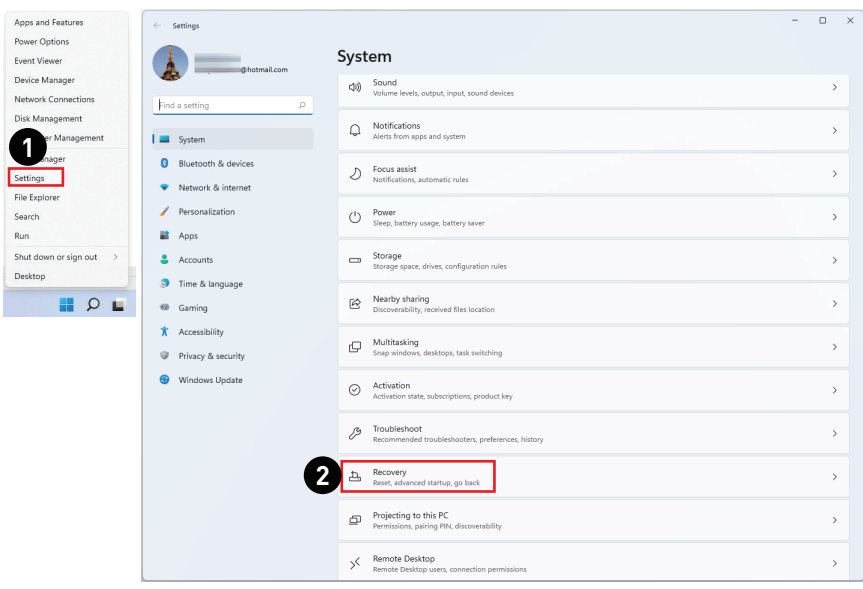

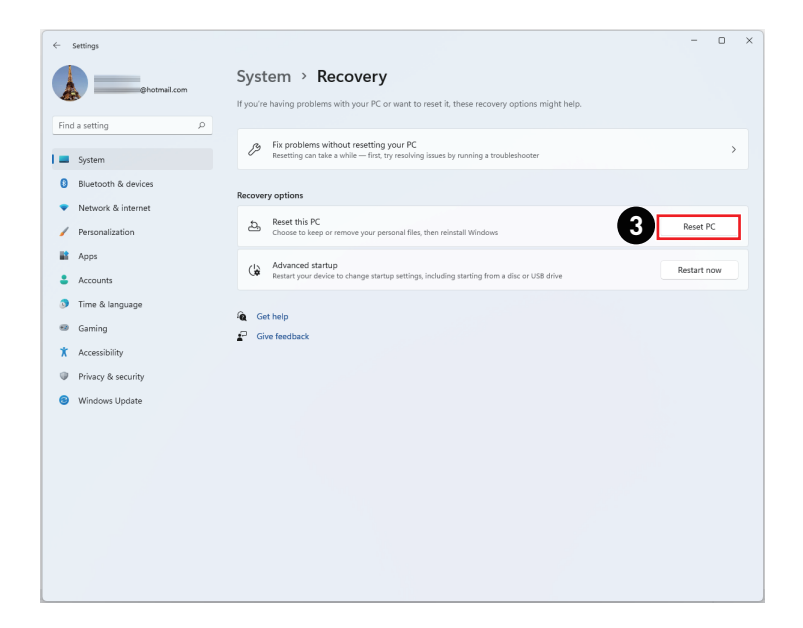

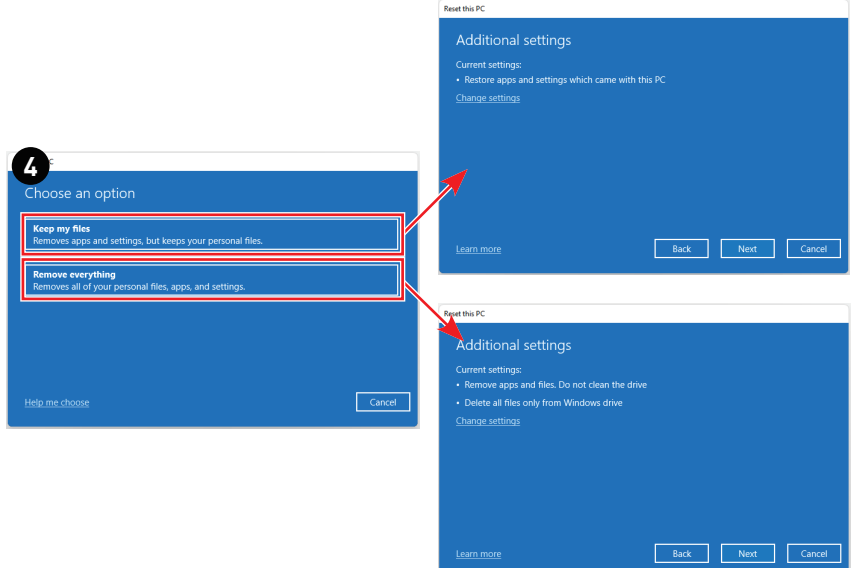

# <span id="page-26-0"></span>**Obnova pomocou klávesovej skratky F3 (Voliteľný)**

#### **Upozornenia ohľadom účelu použitia funkcie Obnovenia systému**

- **1.** Ak Váš pevný disk a systém rozpoznal neopraviteľné problémy, na vykonanie funkcie Obnovy systému použite najprv obnovenie klávesom F3 z pevného disku.
- **2.** Pred použitím funkcie Obnovenia systému si vytvorte bezpečnostnú kópiu dôležitých dát uložených na pohonnej jednotke systému na uložte si ich na iné pamäťové zariadenia.

#### **Obnovenie systému pomocou tlačidla F3**

Pokračujte podľa inštrukcií nižšie:

- **1.** Reštartujte počítač.
- **2.** Keď sa na displeji zobrazí pozdrav spoločnosti MSI, rýchlo na klávesnici stlačte kláves F3.
- **3.** Na obrazovke "Choose an Option (Zvoliť možnosť)" ťuknite na možnosť "Troubleshoot (Odstraňovanie problémov)".
- 4. Ak chcete systém obnoviť na predvolené nastavenia, na obrazovke "Troubleshoot (Odstraňovanie problémov)" ťuknite na možnosť "Restore MSI factory (Obnoviť na továrenské nastavenie MSI)".
- **5.** Na obrazovke "RECOVERY SYSTEM (OBNOVIŤ SYSTÉM)" ťuknite na možnosť "System Partition Recovery (Obnoviť systémovú oblasť)".
- **6.** Na pokračovanie a dokončenie funkcie obnovy postupujte podľa pokynov na obrazovke.

# <span id="page-27-0"></span>**Riešenie problémov**

#### **Môj systém sa nespustí.**

- Skontrolujte, či je systém pripojený k elektrickej zásuvke a je zapnutý.
- Skontrolujte, či sú sieťový napájací kábel a všetky káble pevne pripojené.

#### Po zapnutí počítača sa zobrazí správa "Operating System not **found" (Operačný systém nebol nájdený) alebo sa systém Windows nespustí.**

- Skontrolujte, že v optickej jednotke sa nenachádza spúšťací disk CD/DVD. Ak áno, vyberte disk CD/DVD a reštartujte počítač.
- V nastaveniach BIOS skontrolujte nastavenia priority zariadenia na zavedenie systému.

### **Systém sa nedá vypnúť.**

Najlepším spôsobom vypnutia počítača je vypnutie pomocou ikony Shut Down (Vypnutie) v rámci operačného systému. Používanie iných spôsobov, vrátane spôsobov uvedených nižšie, môže mať za následok poškodenie údajov. Ak postup vypnutia pomocou ikony Shut Down (Vypnutie) nefunguje, zvoľte jeden z nasledujúcich spôsobov:

- Stlačte klávesy Ctrl+Alt+Del a potom zvoľte Shut Down (Vypnutie).
- Stlačte a podržte hlavný vypínač, kým sa systém nevypne.
- Odpojte sieťový napájací kábel zo systému.

#### **Môj mikrofón nefunguje.**

- Ak ide o zabudovaný mikrofón, skontrolujte, či nie je stlmený, a to v položke Start (Štart) > Control Panel (Ovládací panel) > Sounds and Audio Devices (Zvuky a zvukové zariadenia) > Audio (Zvuk).
- Ak používate externý mikrofón, skontrolujte jeho pripojenie ku konektoru na pripojenie mikrofónu.

#### **Internetové pripojenie má problémy.**

- Ak máte problémy s pripojením k svojmu poskytovateľovi internetových služieb (ISP), overte, či ISP nemá technické problémy.
- Skontrolujte sieťové nastavenia a pripojenie, a skontrolujte, že systém je správne nakonfigurovaný na prístup k internetu.
- Rýchlosť prenosu údajov v bezdrôtovej sieti LAN je ovplyvnená vzdialenosťou a prekážkami medzi zariadeniami a prístupovými bodmi. Na maximalizovanie rýchlosti prenosu údajov zvoľte prístupový bod najbližšie k svojmu systému.

#### **Systémové reproduktory nefungujú.**

- V zmiešavači zvuku zvoľte hlavné nastavenie zvuku.
- Ak používate aplikáciu, ktorá má vlastné ovládanie zvuku, skontrolujte stlmenie zvuku.
- Ak máte ku konektoru na pripojenie slúchadiel pripojený kábel na prenos zvukového signálu, odpojte ho.
- Ak systému obsahuje funkciu OSD, nastavte hlasitosť v OSD.

#### **Na monitore systému sa nič nezobrazuje.**

- Skontrolujte, či je systém pripojený k elektrickej zásuvke a je zapnutý.
- Systém je možno v pohotovostnom režime. Zobrazenie zaktivujte stlačením ktoréhokoľvek klávesu.

# <span id="page-29-0"></span>**Bezpečnostné pokyny**

- **∙** Dôsledne a dôkladne si prečítajte bezpečnostné pokyny.
- **∙** Musia sa dodržiavať všetky upozornenia a výstrahy nachádzajúce sa na zariadení a v návode na používanie.
- **∙** Servis zverte len kvalifikovanému personálu.

## **Napájanie**

- **∙** Uistite sa, že je napájacie napätie v rámci bezpečného rozsahu a že pred pripojením zariadenia do sieťovej elektrickej zásuvky bolo správne nastavené na hodnotu 100 – 240 V.
- **∙** Ak je napájací kábel vybavený 3-kolíkovou zástrčkou, nevyraďujte z činnosti ochranný uzemňovací kolík zástrčky. Zariadenie musí byť zapojené do uzemnenej sieťovej elektrickej zásuvky.
- **∙** Overte, či elektrická rozvodná sústava na mieste inštalácie obsahuje istič s menovitými technickými parametrami 120/240 V, 20 A (maximálne).
- **∙** Pred inštaláciou akejkoľvek prídavnej karty alebo modulu do zariadenia vždy odpojte napájací kábel od elektrickej zásuvky.
- **∙** Aby sa dosiahla nulová spotreba energie počas určitej doby nepoužívania zariadenia, vždy odpojte od neho sieťový napájací kábel alebo vypnite prívod prúdu do sieťovej elektrickej zásuvky.
- **∙** Sieťový kábel uložte tak, aby naň nemohli ľudia stúpiť. Zabráňte tomu, aby čokoľvek ležalo na sieťovom kábli.
- **∙** Ak sa toto zariadenie dodáva s adaptérom, použite len sieťový adaptér dodaný spoločnosťou MSI, ktorý je schválený na používanie s týmto zariadením.

## **Batéria**

Vykonajte osobitné opatrenia, ak sa toto zariadenie dodáva s batériou.

- **∙** Pri nesprávnej výmene batérie môže vzniknúť nebezpečenstvo výbuchu. Vymeňte iba za rovnakú batériu alebo za typ batérie, ktorý odporúča výrobca.
- **∙** Batériu nelikvidujte v ohni ani v peci a ani ju mechanicky nedrvte a nerežte, pretože by to mohlo viesť k výbuchu.
- **∙** Batériu nenechávajte v prostredí s mimoriadne vysokou teplotou ani s mimoriadne nízkym tlakom vzduchu, pretože by to mohlo viesť k výbuchu alebo úniku horľavej kvapaliny či horľavého plynu.
- **∙** Dbajte na to, aby nedošlo k požitiu batérie. Ak dôjde k prehltnutiu mincovej/ gombíkovej článkovej batérie, môže to spôsobiť závažné vnútorné poleptanie a viesť k usmrteniu. Nové a použité batérie uchovávajte mimo dosahu detí.

#### **Európska únia:**

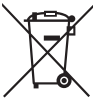

Batérie, batériové moduly a akumulátory sa nesmú odhadzovať do netriedeného domového odpadu. Staré batérie odovzdajte do zberných surovín, recyklujte alebo ich zlikvidujte v súlade s miestnymi predpismi.

**BSMI:**

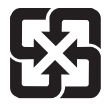

廢電池請回收

Kvôli lepšej ochrane prostredia je potrebné vykonávať separovaný zber vybitých batérií a odovzdať ich na recyklovanie alebo špeciálne zneškodnenie.

#### **Kalifornia, USA:**

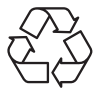

Gombíkové batérie môžu obsahovať chloristan a v Kalifornii sa s nimi musí pri recyklovaní a likvidovaní špeciálne manipulovať. Ďalšie informácie nájdete na internetovej stránke: https://dtsc.ca.gov/perchlorate/

### **Prostredie**

- **∙** Aby sa zamedzilo možnosti zranení súvisiacich s teplom alebo prehriatím zariadenia, neumiestňujte zariadenie na mäkký, nestabilný povrch ani nezakrývajte jeho vzduchové ventilátory.
- **∙** Zariadenie používajte len na tvrdom, plochom a stabilnom povrchu.
- **∙** Aby nedošlo k prevráteniu zariadenia, zaistite zariadenie k pracovnému stolu, stene alebo pevnému predmetu pomocou upevňovacieho prvku na ochranu proti prevráteniu, ktorý pomôže správne podoprieť zariadenie a zachová ho bezpečne na mieste.
- **∙** Aby nedošlo k vzniku požiaru alebo zasiahnutiu elektrickým prúdom, uchovávajte toto zariadenie mimo vlhkosti a vysokej teploty.
- **∙** Nenechávajte Zariadenie v prostredí bez klimatizácie s teplotou skladovania nad 60℃ alebo pod 0℃, čo by mohlo poškodiť Zariadenie.
- **∙** Maximálna prevádzková teplota je približne 35℃.
- **∙** Pri čistení zariadenia nezabudnite odpojiť napájaciu zástrčku. Na čistenie zariadenia použite radšej mäkkú handričku namiesto priemyselnej chemikálie. Do otvoru nikdy nenalievajte žiadnu kvapalinu, ktorá by mohla poškodiť zariadenie alebo spôsobiť zasiahnutie elektrickým prúdom.
- **∙** Predmety so silným magnetickým poľom alebo elektrické zariadenia vždy uchovávajte mimo zariadenia.
- **∙** Ak nastane niektorá z nasledujúcich situácií, nechajte zariadenie skontrolovať v servise:
	- Sieťový kábel alebo zástrčka sú poškodené.
	- Do zariadenia prenikla kvapalina.
	- Zariadenie bolo vystavené pôsobeniu vlhkosti.
	- Zariadenie nefunguje správne alebo nie je možné dosiahnuť jeho fungovanie podľa návodu na používanie.
	- Zariadenie spadlo a poškodilo sa.
	- Zariadenie vykazuje zjavné známky poškodenia.

# <span id="page-31-0"></span>**Osvedčenie TÜV Rheinland**

## **Osvedčenie skúšobnej organizácie TÜV Rheinland na Low Blue Light (Slabé modré svetlo)**

Ukázalo sa, že modré svetlo spôsobuje únavu očí a nepohodlie. MSI teraz ponúka monitory s osvedčením skúšobnej organizácie TÜV Rheinland na slabé modré svetlo na zabezpečenie pohodlia a zdravia pre oči. Na zníženie príznakov pri dlhodobom vystavení obrazovke a modrému svetlu postupujte podľa pokynov uvedených nižšie.

- **∙** Obrazovku umiestnite 20 28 palcov (50 70 cm) od vašich očí a trochu pod úrovňou očí.
- **∙** Občasné vedomé žmurkanie očami pomôže po dlhodobom sedení pred obrazovkou znížiť namáhanie očí.
- **∙** Každé 2 hodiny si robte 20-minútové prestávky.
- **∙** Počas týchto prestávok odvráťte zrak od obrazovky a aspoň 20 sekúnd sa pozerajte na vzdialený objekt.
- **∙** Počas týchto prestávok si uvoľnite únavu alebo bolesť naťahovaním tela.
- **∙** Používajte režim Čítacie zariadenie/Ochrana pred modrým svetlom alebo zapnite funkciu Slabé modré svetlo.

## **Osvedčenie skúšobnej organizácie TÜV Rheinland o prevádzke Flicker Free (Bez blikania)**

- **∙** Skúšobná organizácia TÜV Rheinland podrobila tento výrobok skúške, aby zistila, či displej produkuje viditeľné a neviditeľné blikanie pre ľudské oči, čo spôsobuje namáhanie očí a používateľov.
- **∙** Skúšobná organizácia TÜV Rheinland vydala katalóg skúšok, v ktorom sú uvedené minimálne štandardy pri rôznych frekvenčných rozsahoch. Katalóg skúšok je založený na platných medzinárodných štandardoch alebo štandardoch, ktoré sú v priemysle bežné, a presahuje tieto požiadavky.
- **∙** Výrobok bol podľa týchto kritérií podrobený skúške v laboratóriu.
- Kľúčové slovo "Bez blikania" potvrdzuje, že toto zariadenie nespôsobuje viditeľné ani neviditeľné blikanie, ktoré je uvedené v tejto norme, v rozsahu 0 - 3 000 Hz pri rôznych nastaveniach jasu.
- **∙** Displej nepodporuje funkciu Bez blikania, keď je zapnutá funkcia Ochrana proti rozmazaniu pri pohybe/MPRT. (Dostupnosť funkcie Ochrana proti rozmazaniu pri pohybe/MPRT sa líši podľa jednotlivých výrobkov.)

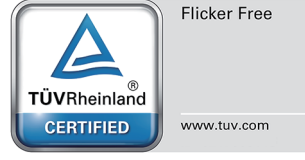

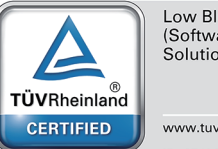

Low Blue Light (Software) Solution)

www.tuv.com

# <span id="page-32-0"></span>**Regulačné poznámky**

# **Zhoda CE**

Výrobky s označením CE vyhovujú jednej alebo viacerým nasledujúcim Smerniciam EÚ podľa možného uplatnenia:

#### **∙** RED 2014/53/EÚ

- **∙** Smernica o nízkom napätí 2014/35/EÚ
- **∙** Smernica o elektromagnetickej kompatibilite EMC 2014/30/EÚ
- **∙** Smernica o obmedzení používania nebezpečných látok v elektrických a elektronických zariadeniach RoHS 2011/65/EÚ
- **∙** Smernica o ekologickom dizajne ErP 2009/125/ES

Zhoda s týmito smernicami sa určuje pomocou platných európskych harmonizovaných noriem.

 $\epsilon$ 

Kontaktné miesto ohľadom regulačných záležitostí je MSI-Europe: Eindhoven 5706 5692 ER Son.

# **Výrobky s rádiovou funkčnosťou (EMF)**

Tento výrobok obsahuje rádiové zariadenie na vysielanie a príjem. Vzdialenosť odstupu 20 cm pri počítačoch za normálnych podmienok používania zaisťuje, že úrovne pôsobenia rádiovej frekvencie vyhovujú požiadavkám EÚ. Výrobky určené na obsluhu pri menších vzdialenostiach, ako sú tablety, vyhovujú platným požiadavkám EÚ v typických prevádzkových polohách. Výrobky je možné obsluhovať bez zachovávania vzdialenosti odstupu, pokiaľ to nie je uvedené inak v konkrétnom návode na obsluhu daného výrobku.

### **Obmedzenia týkajúce sa výrobkov s rádiovou Prehlásenie o rádiofrekvenčnom rozhraní podľa FCC-Bfunkčnosťou (len vybrané výrobky)**

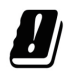

UPOZORNENIE: Bezdrôtová sieť IEEE 802.11x s 5,15~5,35 GHz frekvenčným pásmom je obmedzená len na použitie vo vnútornom prostredí vo všetkých členských štátoch Európskej únie, EFTA (Island, Nórsko, Lichtenštajnsko) a vo väčšine ostatných európskych krajín (napr. Švajčiarsko, Turecko, Srbsko). Použitie tejto aplikácie s bezdrôtovou sieťou WLAN môže viesť k problémom s rušením existujúcich rádiových služieb.

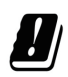

#### **Rádiofrekvenčné pásma a maximálne hladiny výkonu**

- **∙** Charakteristické vlastnosti: Wi-Fi 7, BT
- **∙** Frekvenčný rozsah:

2,4 GHz: 2400~2485MHz 5 GHz: 5150~5350MHz, 5470~5725MHz, 5725~5850MHz 6 GHz: 5955~6415MHz

- **∙** Maximálna úroveň výkonu:
	- 2,4 GHz : 20 dBm 5 GHz : 23 dBm 6 GHz : 23 dBm

Toto zariadenie bolo preskúšané a bolo zistené, že je v zhode s limitnými hodnotami pre digitálne zariadenia triedy B, a to v súlade s časťou 15 Pravidiel FCC. Tieto limitné

hodnoty sú navrhnuté tak, aby poskytovali účinnú ochranu proti škodlivému rušeniu pri bežnej inštalácii v domácnostiach. Tento výrobok generuje, využíva a môže aj vyžarovať rádiofrekvenčnú energiu, a ak nie je nainštalovaný a nepoužíva sa v súlade s týmito pokynmi, môže spôsobovať škodlivé rušenie rádiovej komunikácie.

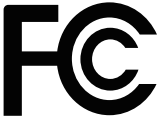

Neexistuje však záruka, že v rámci určitej inštalácie sa rušenie vysielania nevyskytne. Ak toto zariadenie skutočne spôsobí škodlivé rušenie príjmu rozhlasového a televízneho vysielania, čo sa dá zistiť vypnutím a zapnutím zariadenia, používateľ sa môže pokúsiť odstrániť toto rušenie pomocou jedného alebo viacerých nasledujúcich opatrení:

- **∙** Zmeňte orientáciu alebo premiestnite prijímaciu anténu.
- **∙** Zväčšite vzdialenosť medzi zariadením a prijímačom.
- **∙** Zariadenie pripojte do zásuvky v inom okruhu, než ten, v ktorom je pripojený prijímač.
- **∙** Prekonzultujte túto náležitosť s dodávateľom alebo skúseným rádiovým alebo televíznym technikom, ktorý vám pomôže.

#### **1. poznámka**

Zmeny alebo úpravy, ktoré neboli jednoznačne schválené osobou kompetentnou pre posúdenie zhody, by mohli mať za následok zrušenie oprávnenia užívateľa prevádzkovať zariadenie.

#### **2. poznámka**

Tienené prepojovacie káble a sieťový AC kábel, ak je dodaný, sa musia používať za účelom splnenia emisných limitov.

Toto zariadenie je v súlade s časťou 15 Pravidiel FCC. Toto zariadenia sa môže používať po splnení nasledujúcich dvoch podmienok:

- **∙** toto zariadenie nesmie spôsobovať škodlivé rušenie, a
- **∙** toto zariadenie musí akceptovať akékoľvek prijímané rušenie, vrátane toho, ktoré môže spôsobiť neželanú prevádzku.

# **Vyhlásenie WEEE**

Elektrické a elektronické zariadenia už nemožno likvidovať ich odhodením do Elektrické a elektronické zariadenia už nemožno likvidovať ich odhodením do komunálneho odpadu podľa smernice Európskej únie č. 2012/19/EU o elektrickom a elektronickom odpade a výrobcovia elektronických zariadení musia takéto výrobky po skončení ich životnosti odobrať späť.

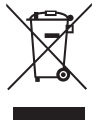

# **Informácie o chemických látkach**

Informácie MSI o chemických látkach vo výrobkoch v súlade s predpismi o chemických látkach, ako napríklad nariadenie EU REACH (nariadenie ES č. 1907/2006 vydané Európskym parlamentom a Komisiou) si môžete pozrieť na internetovej stránke: https://csr.msi.com/global/index

## **Funkcie ekologicky neškodného výrobku**

- **∙** Znížená spotreba elektrickej energie počas používania a v pohotovostnom režime
- **∙** Limitované používanie látok škodlivých pre životné prostredie a zdravie
- **∙** Ľahká demontáž a recyklovanie
- **∙** Podporovaním recyklovania sa znižuje využívanie prírodných zdrojov
- **∙** Predĺžená životnosť výrobku prostredníctvom jednoduchých vylepšení
- **∙** Politika spätného vrátenia umožňuje znižovať tvorbu tuhého odpadu

### **Environmentálna politika**

- **∙** Tento výrobok bol navrhnutý tak, aby umožňoval správne opätovné použitie dielov a recyklovanie, preto by sa na konci svojej životnosti nemal odhadzovať.
- **∙** Používatelia by mali na konci životnosti výrobkov kontaktovať miestneho autorizovaného predajcu ohľadne ich zberu pre ďalšie recyklovanie a likvidáciu.

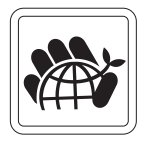

- **∙** Navštívte internetovú stránku MSI a vyhľadajte si najbližšieho distributéra, ktorý vám poskytne ďalšie informácie ohľadne recyklovania.
- **∙** Používatelia nás môžu tiež písomne požiadať o informácie týkajúce sa správnej likvidácie, vrátenia späť, recyklácie a demontáže výrobkov MSI na adrese gpcontdev@msi.com.

## **Výstraha!**

Nadmerné používanie obrazoviek pravdepodobne ovplyvní zrak.

#### **Odporúčania:**

- **1.** Urobte si 10-minútovú prestávku každých 30 minút používania obrazovky.
- **2.** Deti mladšie ako 2 roky by nemali vôbec tráviť čas pri obrazovke. Pre deti staršie ako 2 roky by sa mal vymedziť čas strávený pri obrazovke na menej ako jednu hodinu denne.

### **Modernizácia a záruka**

Dôležité je vedieť, že niektoré vopred nainštalované komponenty v tomto zariadení sa môžu na požiadanie používateľa rozšíriť alebo vymeniť. Ďalšie informácie o možnosti zakúpenia výrobkov si môžete vyžiadať od miestneho predajcu. Nepokúšajte sa rozširovať alebo vymieňať akýkoľvek diel tohto výrobku, ak nie ste autorizovaným predajcom alebo zástupcom servisného strediska, pretože to môže mať za následok ukončenie platnosti záruky. Pokiaľ požadujete akékoľvek služby na rozšírenie alebo výmenu tohto výrobku, odporúčame vám, aby ste sa obrátili na autorizovaného predajcu alebo servisné stredisko.

## **Zakúpenie náhradných dielov**

Berte prosím na vedomie, že zakúpenie náhradných dielov (alebo kompatibilných dielov) pre produkt, ktorý si používatelia zakúpili v niektorých krajinách alebo teritóriách, môže vykonať výrobca do 5 rokov od ukončenia výroby výrobku v závislosti od úradných predpisov, ktoré sú v tom čase platné. Podrobné informácie o nakupovaní náhradných dielov získate u výrobcu na adrese https://www.msi.com/support/.

### **Poznámky týkajúce sa autorských práv a ochranných známok**

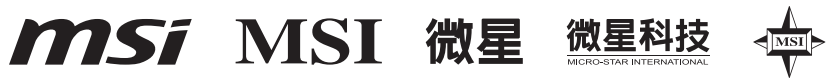

Autorské práva © Micro-Star Int'l Co., Ltd. Všetky práva vyhradené. Použité logo MSI je registrovaná ochranná známka spoločnosti Micro-Star Int'l Co., Ltd. Všetky ostatné uvedené značky a názvy môžu byť ochranné známky ich príslušných vlastníkov. Žiadna záruka čo sa týka presnosti alebo úplnosti nie je výslovná ani predpokladaná. MSI si vyhradzuje právo vykonávať zmeny tohto dokumentu bez predchádzajúceho upozornenia.

#### است DEFINITION MULTIMEDIA INTERE

Pojmy HDMI™, HDMI™ High-Definition Multimedia Interface, HDMI™ Trade dress a logá HDMI™ sú ochranné známky alebo registrované ochranné známky spoločnosti HDMI™ Licensing Administrator, Inc.

## **Technická podpora**

Pokiaľ sa v rámci vášho systému vyskytne problém, ktorého riešenie nenájdete v návode na obsluhu, kontaktujte svoje nákupné miesto alebo miestneho obchodného zástupcu. Alebo ďalšie rady môžete tiež získať z nasledujúcich zdrojov pomoci. Technického sprievodcu, aktualizácie BIOSu, ovládača a ďalšie informácie nájdete na internetovej stránke MSI. https://www.msi.com/support/